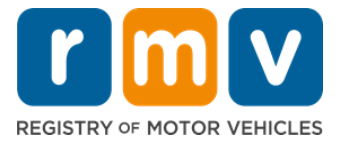

# 如何与服务中心预约时间以获取驾驶学习者执照

要与服务中心预约才能完成面对面的驾驶学习者执照交易。

与服务中心预约申请获取 D/M 牌驾驶学习者执照。

#### 您需要准备好以下信息才能在线与服务中心进行预约:

- ☑ 您的电话号码
- 您的电子邮件地址

# 关键信息

- 请求获取驾驶学习者执照预约则意味着会将您添加到虚拟预约排队名单中。
- 一旦您选择的地点有预约,您将收到一封电子邮件,其中包含用于安排预约的个性 化链接。
- 您将有 24 小时的时间访问链接以安排您的预约。如果您在链接过期之前未使用该 链接进行预约安排,则需要重新提交您的信息,并将添加到排队名单的末尾。
- 每个电子邮件地址和电话号码都遭到限制仅可用来与服务中心预约两次。

#### 准时出席您的预约。

• 如果您迟到超过 15 分钟,则需要重新安排预约。

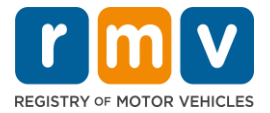

请按照以下步骤在服务中心预约获取驾驶学习者执照:

步骤 **#1**:导航到 **myRMV Online Service Center** 网页。

请选择此 [Mass.Gov/MyRMV](https://atlas-myrmv.massdot.state.ma.us/myrmv/_/) 超链接直接转到网页或打开新的浏览器窗口并在地址栏中输 入 *mass.gov/myRMV*。

• 请注意: 有关麻萨诸塞州机动车辆登记处 (Registry of Motor Vehicles, 英文简称 RMV)主网页,请登录网址 [Mass.Gov/RMV](http://www.mass.gov/RMV)。

步骤**#2**: 选择 *Reservations/Appointments***.**

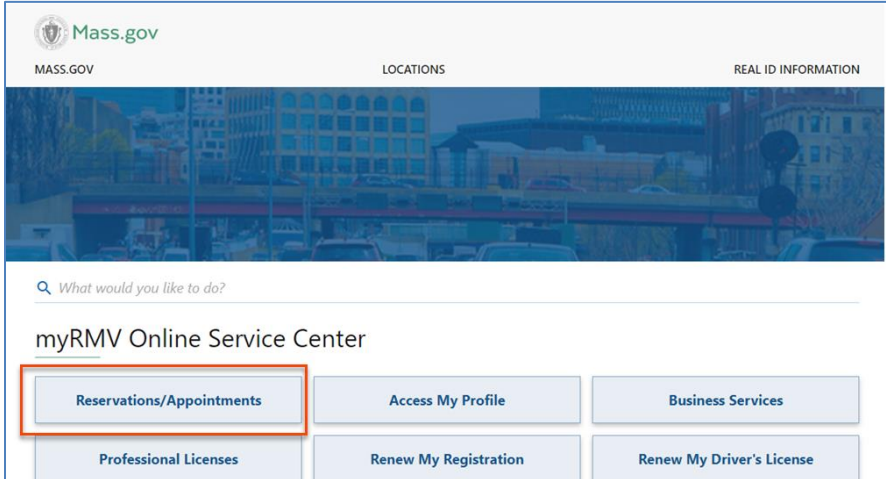

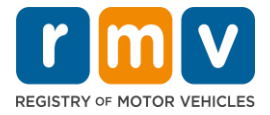

## 步骤**#3**: 选择 *Schedule a Service Center Appointment.*

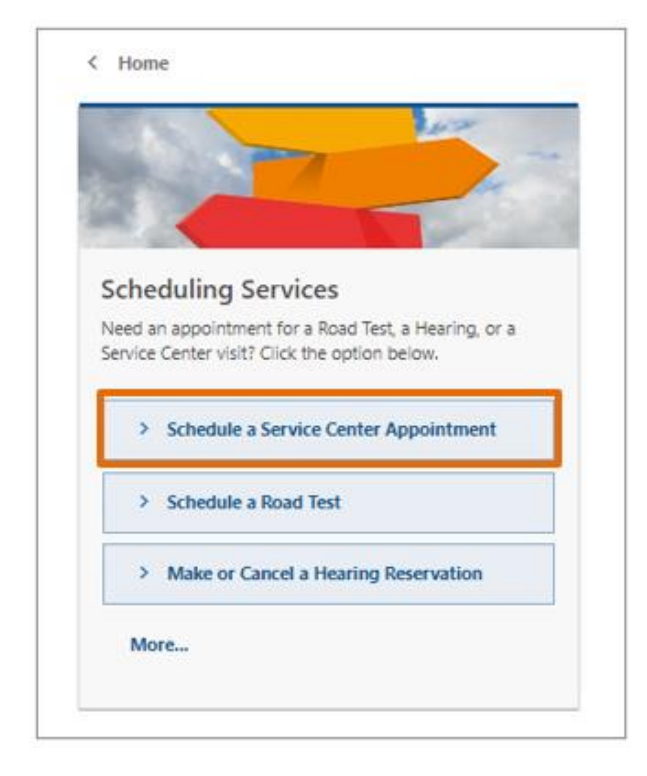

### 步骤**#4**:选择 *I'm not a robot* 然后选择 *Next.*

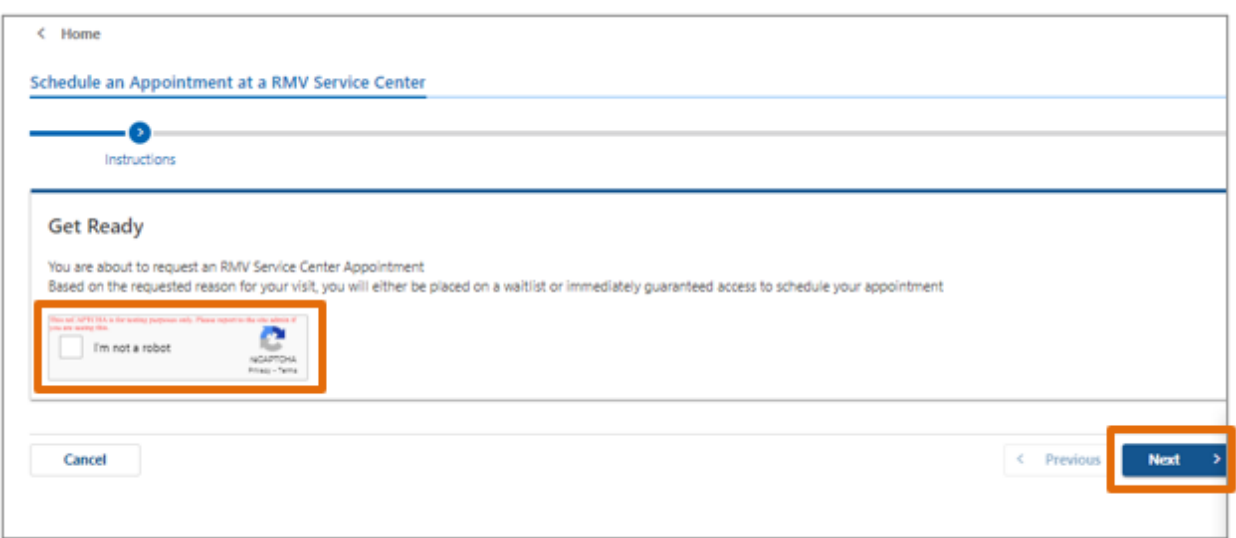

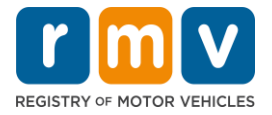

## 步骤**#5**:输入您的姓名,电子邮件地址和电话号码,然后选择 *Next.*

• 注意:如果英语不是您的首选语言,请从下拉列表中选择您的首选语言。

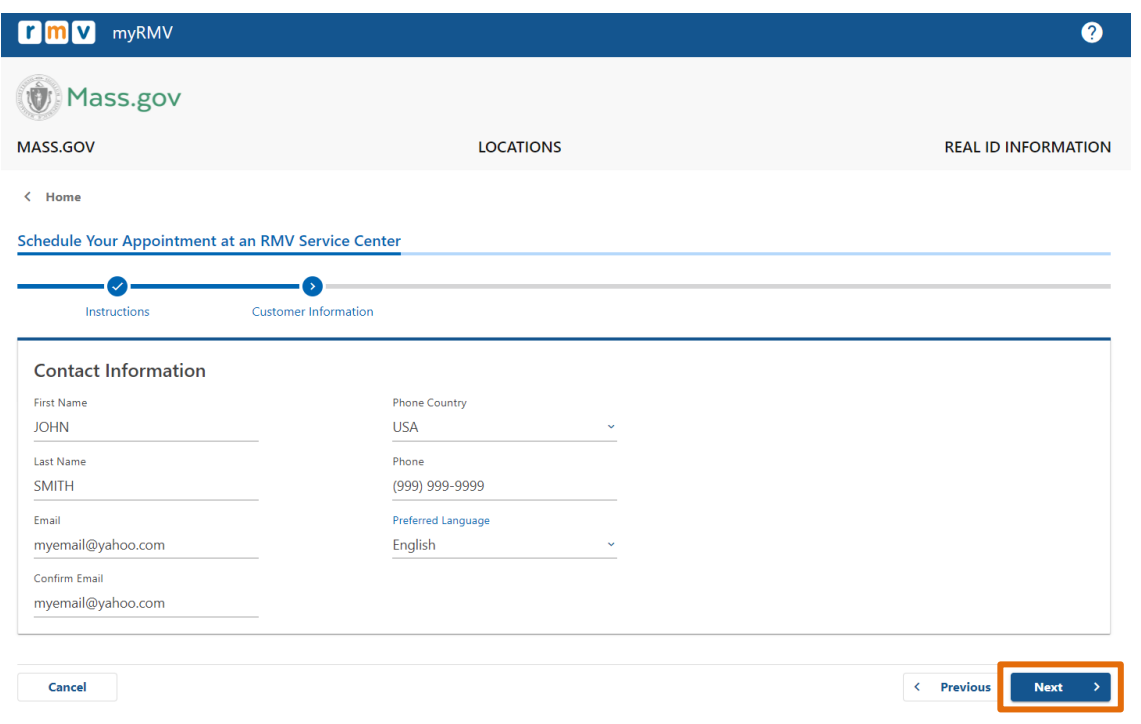

## 步骤**#6**:选择 *First Time Driver's License or Identification Card and Learner's Permit*  Services, 然后选择 Next.

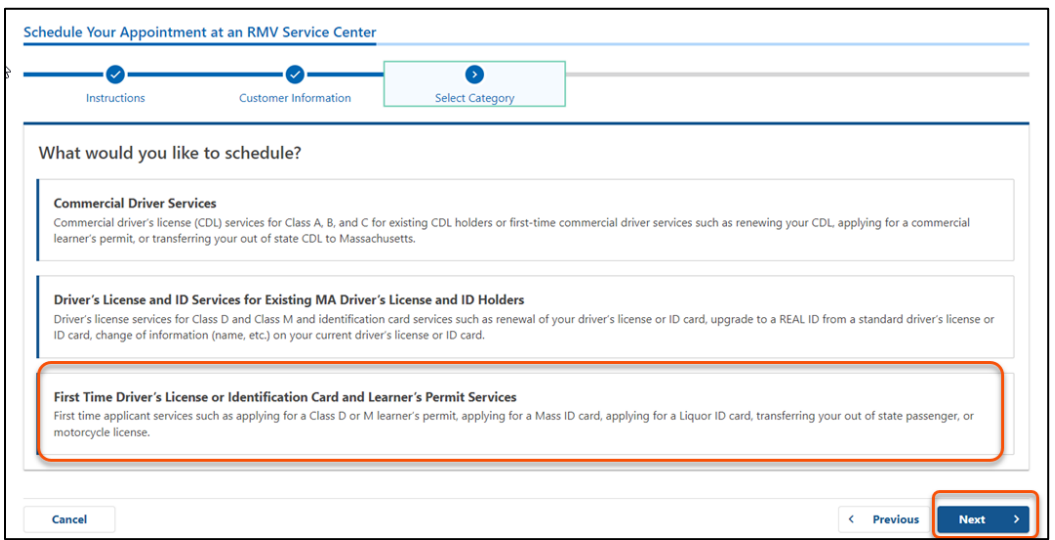

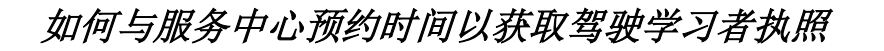

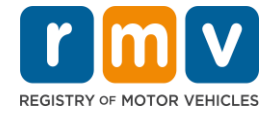

步骤#7: 选择 Apply for a Learner's Permit, 然后选择 Next.

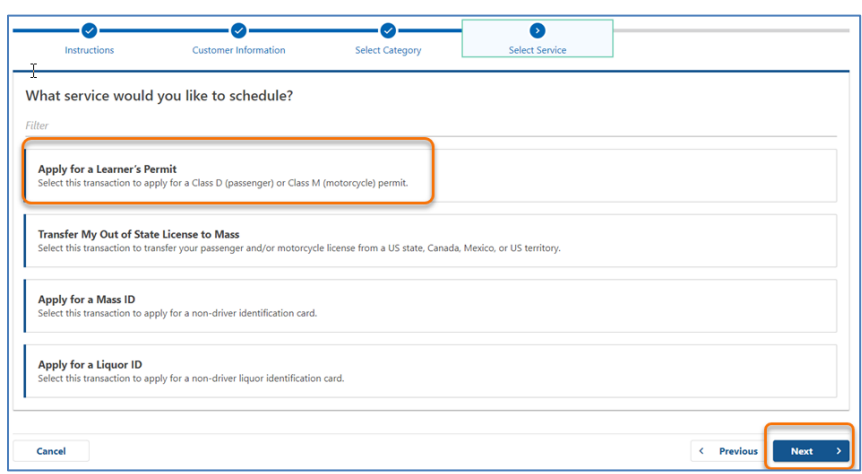

## 步骤**#8**:选择 *First, Second, and/or Third Location Preference* 旁边的下拉列表以选 择服务中心,然后选择 Next.

- 只需要填其中一个位置,但如果三个单独的位置都选上的话则更有机会拿到预约。
- 每个位置显示预约当天可获得预约时间的百分比。这为您提供了当前需求和可获取 预约的估计值

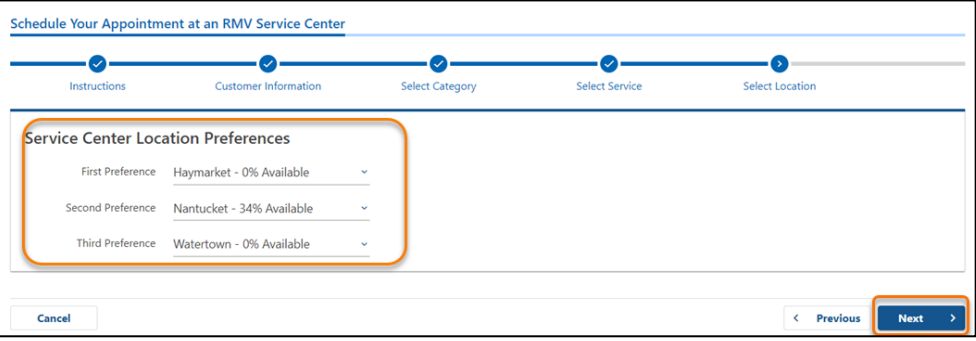

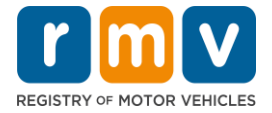

步骤**#9**:查看 **Summary Information** ,然后选择 *Submit.*

查看 **Review and Submit** 页面上所显示的 Appointment Information, Customer Information, 以及 Service Center Location Preferences

- 选择 **Back** 进行任何更改或更正
- 确认所有信息正确后,选择 **Submit**
	- o 如果您不点击 **Submit**,您的请求将不会得到处理。
- 确认您已列入虚拟排队名单(you have been placed on the virtual waitlist)的电子邮 件将通过电子邮件发送到您提供的电子邮件地址。

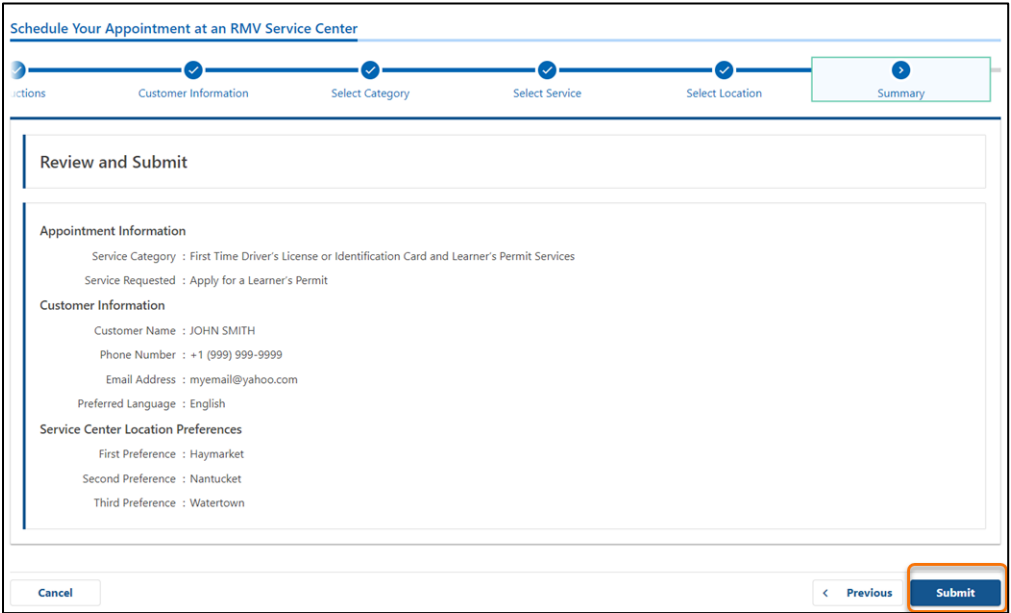

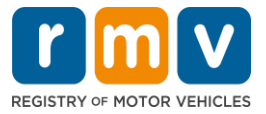

步骤**#10**:查看并打印 *Confirmation* **page.** 

- 在 **Confirmation** 页上选择 **Printable View** 以在另一个浏览器选项卡中将其打开。
- 保存 **Confirmation** 页面以供记录。

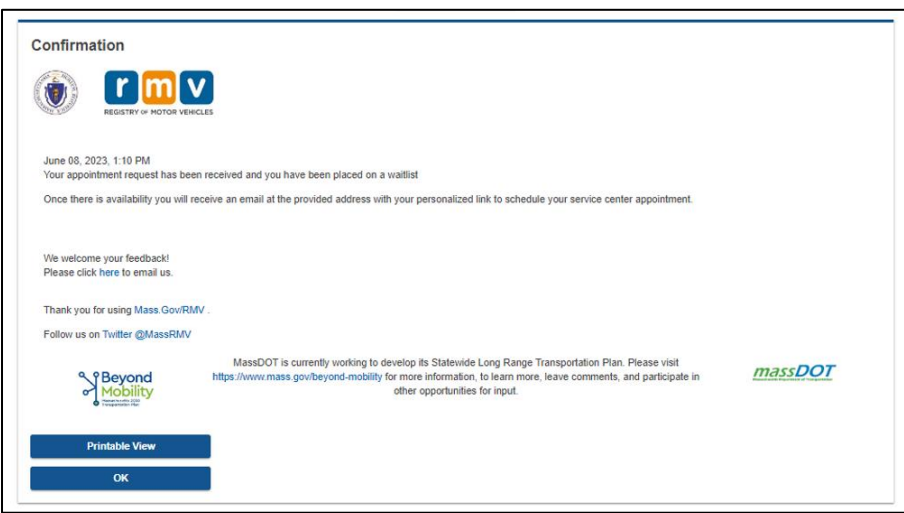

## 步骤 **#11:** 打开并查看您的驾驶学习者执照排队名单确认电子邮件

- 提交请求后,您将收到一封确认已加入驾驶学习者执照排队名单的电子邮件。
- 您的电子邮件翻译有多种语言版本,可以通过电子邮件底部[的链接访](https://www.mass.gov/lists/rmv-translated-documents#emails-(received-after-july-1,-2023)-)问。
- 请仔细查看电子邮件,了解有关后续步骤的信息。

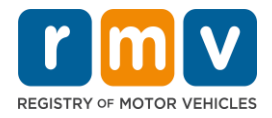

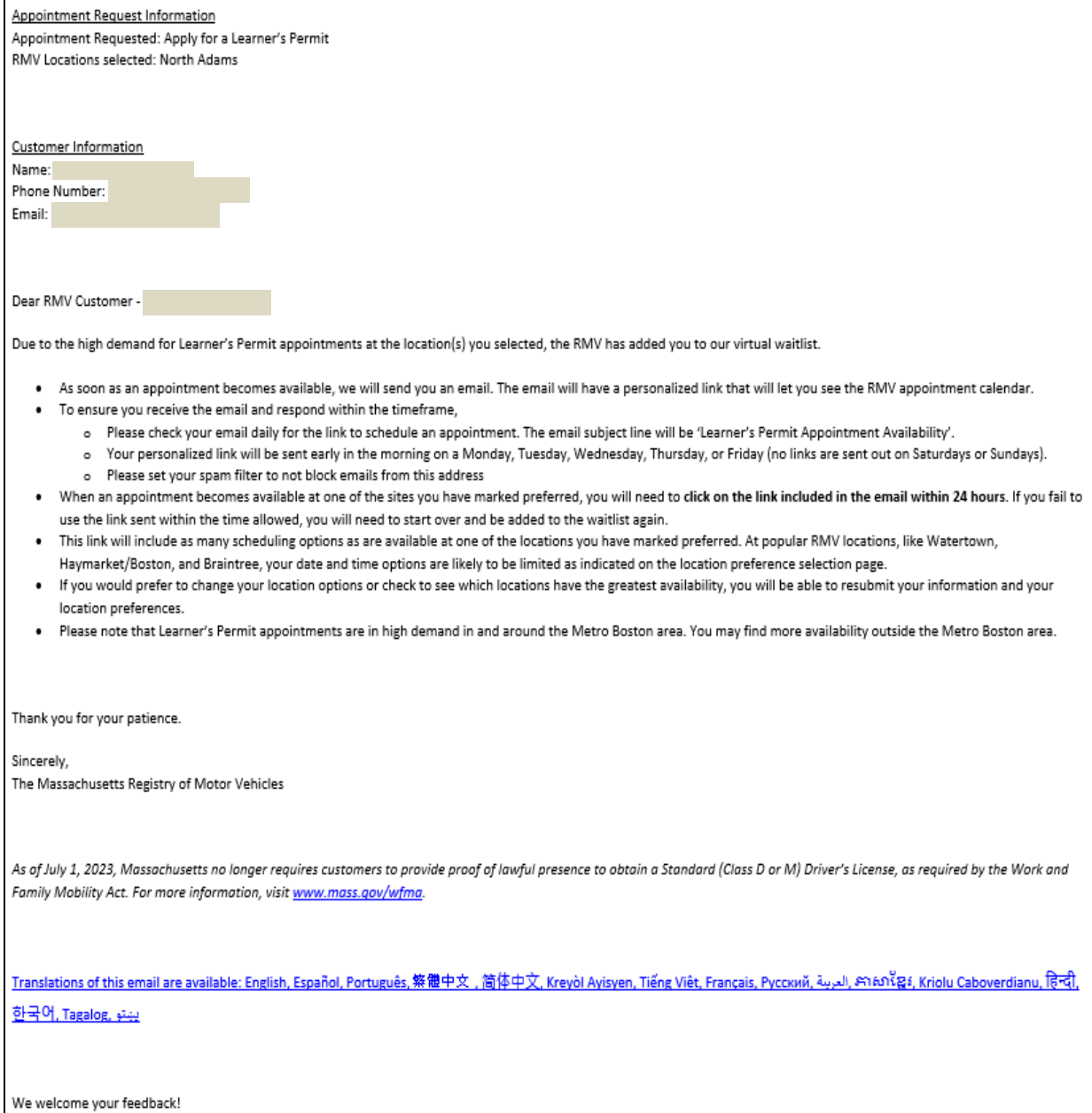

## 如何与服务中心预约时间以获取驾驶学习者执照

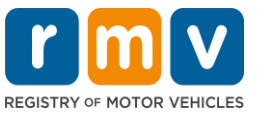

- 您将每三个工作日收到一封确认驾驶学习者执照排队名单的后续步骤有关的电子邮 件,确认您仍在等待名单上,直到可以为您安排预约。
- 您的电子邮件有多种语言版本,可以通过电子邮件底部[的链接访](https://www.mass.gov/lists/rmv-translated-documents#emails-(received-after-july-1,-2023)-)问。

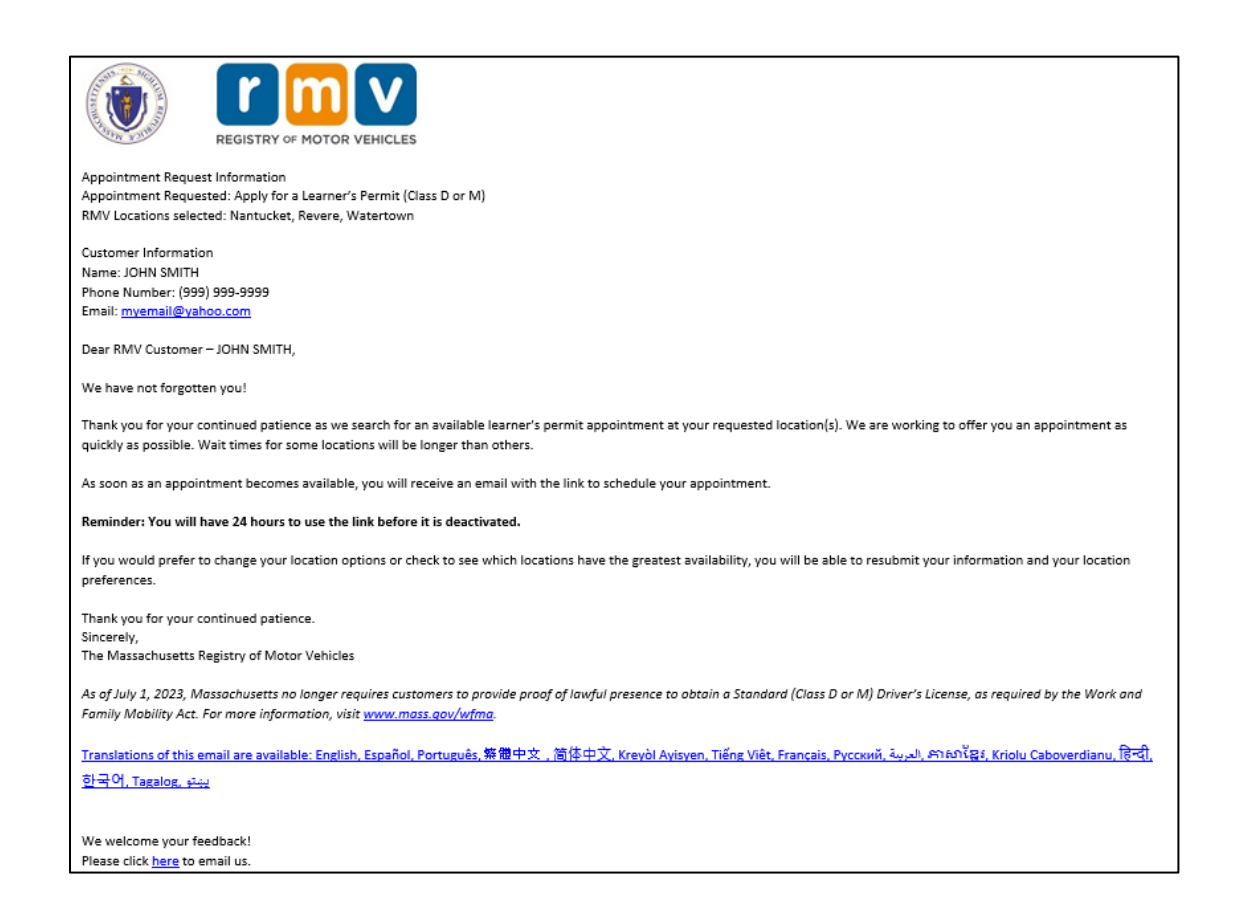

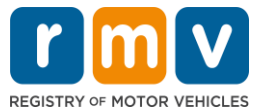

- 当您选择的首选地点之一提供驾驶学习者执照预约时,您将收到一封可以进行驾驶学 习者执照预约的电子邮件。
- 您的电子邮件有多种语言版本,可以通过电子邮件底部[的链接访](https://www.mass.gov/lists/rmv-translated-documents#emails-(received-after-july-1,-2023)-)问。

步骤 **#12:** 选择您的专属链接以打开您所请求的服务中心可以提供预约的日期**/**时 间选项。

- 您有 24 小时的时间来选择并确认(**select and confirm**)您的预约。 如果您没有在 链接过期之前安排驾驶学习者执照预约,您将需要重新提交您的信息才能添加到排 队列表的底部。
- 您的专属链接仅可用于进行一次预约。
- 您将看到第一个可用的首选地点的日期和时间选项

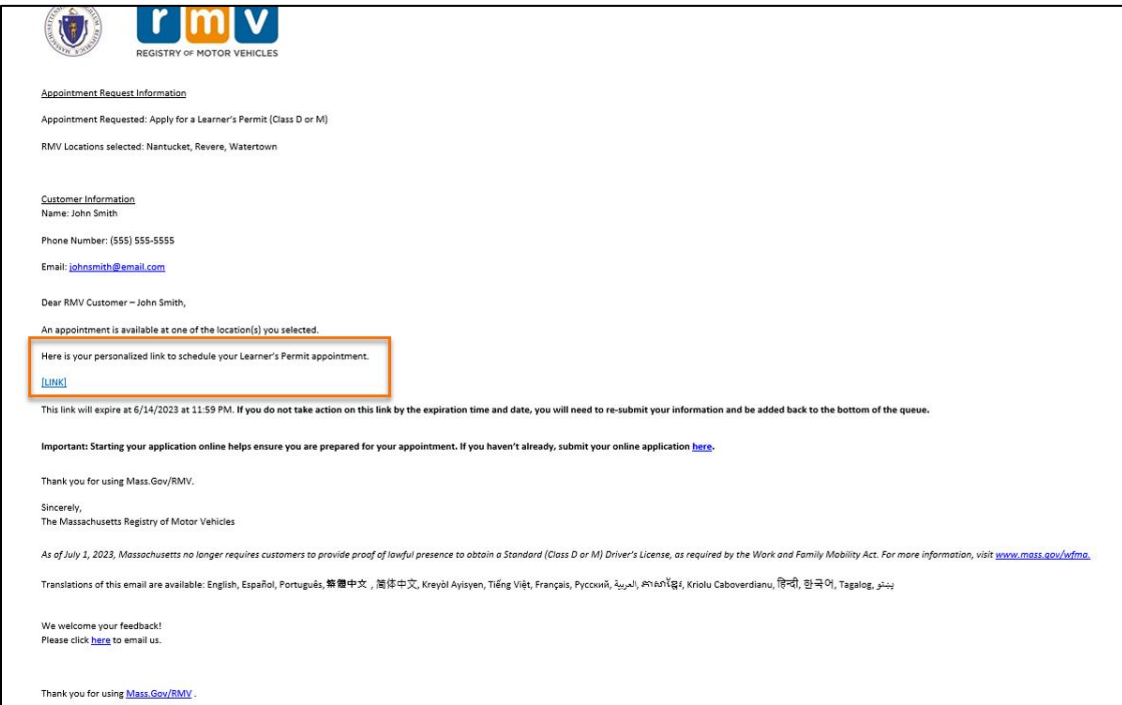

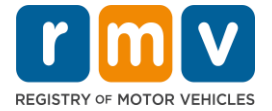

步骤 **#13:** 选择预约服务中心的可选的日期**/**时间,然后选择 *Submit.*

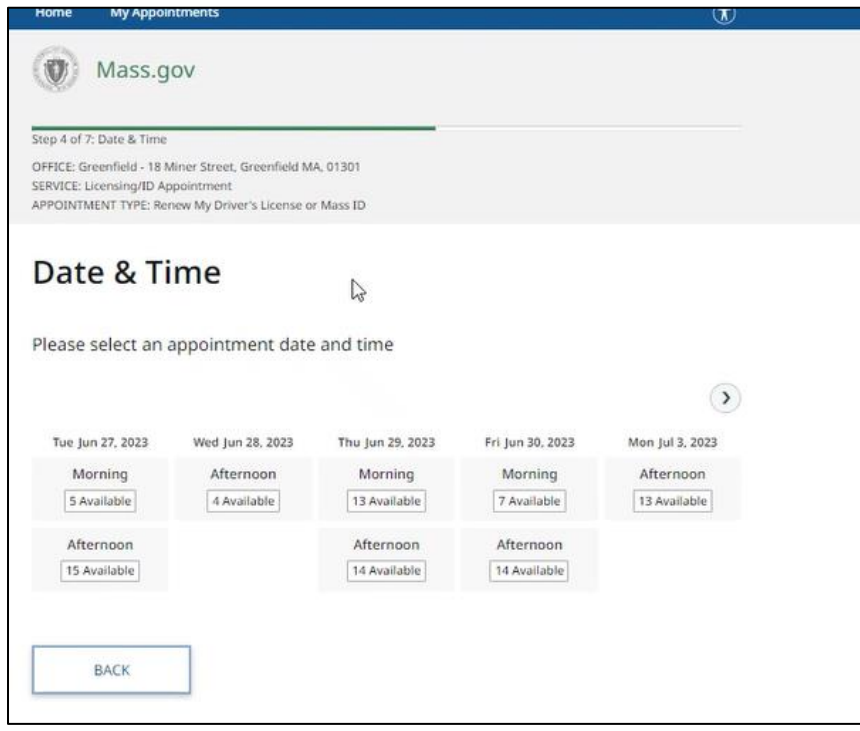

- 您将收到一封电子邮件,确认所选的 RMV 服务中心的位置、有关您的驾驶学习执 照预约的日期和时间。 此电子邮件还将包括有关如何准备预约的后续步骤以及有 关抵达服务中心后应做什么的说明。
- 您的电子邮件有多种语言版本,可以通过电子邮件底部[的链接点](https://www.mass.gov/lists/rmv-translated-documents#emails-(received-after-july-1,-2023)-)击查看。

## 如何与服务中心预约时间以获取驾驶学习者执照

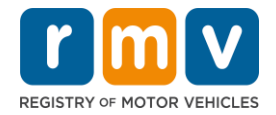

Dear RMV Customer -Thank you for making an appointment with the Registry of Motor Vehicles. Your appointment information is below. Important: Starting your application online helps ensure you are prepared for your appointment. If you haven't already, submit your online application here. **Appointment Information** Name: Office: North Adams (Click here) Date/Time: 7/10/2023 at 01:00PM Service: Permit Appointment, Apply for a Learner's Permit Appointment ID: Please arrive no earlier than 15 minutes prior to your scheduled appointment. If you are more than 15 minutes late to your appointment, you may be asked to reschedule. When you arrive, check-in for your appointment by: . Use the lobby kiosk to search for your appointment ID or proceed to green line/customer service to check in with the customer advocate. Text "I'm here" to (855) 947-4595 using the personal phone number you used to schedule your appointment. To cancel this appointment, click this link and search for your appointment. We welcome your feedback! Please click here to email us. Thank you for using Mass.Gov/RMV Follow us on **Twitter @MassRMV** As of July 1, 2023, Massachusetts no longer requires customers to provide proof of lawful presence to obtain a Standard (Class D or M) Driver's License, as required by the Work and Family Mobility Act. For more information, visit www.mass.gov/wfma. Translations of this email are available: English, Español, Português, 築體中文, 简体中文, Kreyòl Avisyen, Tiếng Việt, Français, Pycoxvň, الحريمة, Arion Caboverdianu, हिन्दी, <u> وينتو Tagalog ينتو</u>